# **Part Names**

- Orange colored functions are operated by pressing SHIFT ("SHIFT" is turned on) and the appropriate keys.
- In this manual, only the display symbols necessary for explanation of this product are shown.

# **Using the Organizer for the First Time**

Be sure to perform the following operations before using the Organizer for the first time.

- 1. Remove the isolating film that is affixed to the battery holder on the back of the unit. 2. Press the RESET switch with a ball-point pen
- or similar object. "RESET?" is displayed.
- 3. Press **SHIFT** ENTER to initialize the Organizer.

After "RESET!" is displayed, Home clock is displayed. (See "Clock Mode".) You have now cleared the memory.

#### **NOTES**

- If the Organizer is subject to strong, extraneous electrical noises or shocks during use, an abnormal condition may occur in which no keys
- (including  $\frac{\circ}{\text{ON}}$  ) will respond. Press the RESET switch and press **SHIFT** ENTER to delete all the memory contents. • To minimize battery consumption, the Organizer
- is designed to automatically turn off when no key has been pressed for approximately 7 minutes.
- The key touch tone is turned on and off by pressing  $\boxed{\text{SHIFT}}$   $\boxed{\text{D}}$ . When the tone is turned on, " $\sqrt{ }$ " is turned on.

- Numbers and some characters (only space,  $-$ , and F and P in Telephone mode) can be entered into the number display area (the 2nd and the 3rd lines).
- Letters are entered in capital letters ("CAPS" is turned on). To enter small letters, press CAPS to turn "CAPS" off.

• To enter a symbol, press **SMBL** repeatedly until the desired symbol appears:

- To enter a letter with an accent mark, press [SHIFT] [SHIFT] to turn "SHIFT LOCK" on, and press the appropriate key repeatedly. (Refer to the "QUICK REFERENCE GUIDE" inside the cover.)
- To turn "SHIFT LOCK" off, press **SHIFT** again.

The cursor (\_) indicates the position for entering a character. Move the cursor with the cursor keys  $(E \boxtimes E)$ .

Each time  $[$ INS is pressed, a space is inserted at the cursor position to allowing you to enter a character.

# **Entering Characters**

Press **DEL** to delete the character at the cursor position.

Press  $C$ • $CE$  to clear all the characters you have entered and not stored yet.

• Alphanumeric letters, symbols, and "+ – × ÷ ." **Making corrections** can be entered into the dot display area (the 1st

> Press  $\boxed{BS}$  to delete the character at the left of the cursor.

#### **Entering symbols and letters with an accent mark**

- 1. Press TEL once or twice to display the Telephone mode NAME?
- screen. 2. Enter the name, e.g. **SMITH** SPACE **ROBERT**, and press **ENTER**.
- 3. Enter the address, e.g. **18** SPACE **EAST SPACE ROAD**, and press **ENTER**
- 4. Enter the E-mail address, e.g.
- **SROB** SMBL (to enter " $@$ ")
- **SHARPSEC.COM, and press ENTER**
- The E-mail address is automatically entered in lower case letters.

@#\$£¥ ( )~': /\\_&<>ß!?¡¿æµ¢

Move the cursor to the character to be corrected.

- 1. Press SCHEDULE to display the Schedule mode screen. SCHEDULE?
- 2. Enter the details and
- press ENTER .
- 3. Enter the date and time. The types of date and time are the same as the types set for the clock.
	- To enter a single-digit date or time, enter "0" and the digit (e.g. "O2").

4. Press **ENTER** to store in the memory. **Notes** 

Enter the correct character to replace the previous one.

#### **Cursor**

### **Inserting characters**

- 1. Press MEMO to display the Memo mode screen.
- 2. Enter the memo item and numbers. E.g. **UNION** SPACE **BANK** ENTER

#### **Deleting characters**

• Pressing **E-MAIL** displays the E-mail address on the 1st line directly.

- Pressing **E-MAIL** ( **WWW**) again displays the web address (URL) on the 1st line. Each time you press **E-MAIL** ( **WWW**), the display switches between the E-mail and the web addresses.
- Press and hold  $\blacktriangleright$  to start the auto scroll on the 1st line. Press  $\triangleright$  again to stop or restart the scroll. Press  $\boxed{C \cdot CE}$  to quit the auto scroll.

The following notations are used for

key operations.

# **Telephone Mode**

Telephone mode is composed of two directions of 6. Enter the phone storage memory. Pressing TEL toggles between "1" and "2" on the display. Use these files for convenience, e.g. business

and private files. A telephone entry consists of name, address,

E-mail address, web address (URL) and number fields.

### **Storing telephone entries**

**Schedule Mode**

**Notes** 

Schedule mode is used for storing schedule details (36 characters or under), date and time (year, month, day, hour, and minute). In the 1st line the same characters are allowable as in Telephone mode.

# **1. Storing schedule entries**

- 1. Press CLOCK once or twice to display Home clock (with " $*$ ").
- 2. Press ALARM to display the daily alarm screen. ALARM
	- (The display differs between the 12-hour and 24-hour clock.) A12–00
- 3. Press SHIFT SET.
- 4. Enter the time.
- 5. Press **ENTER**.
	- The daily alarm time is set.

Each time you press [ALARM] while the daily alarm screen is displayed, the combination of symbols switches. Note

**Memo Mode**

# First press the desired mode key.  $\overline{\text{NEXT}\sim}$  : Recalls entries in forward order

**APREV** : Recalls entries in reverse order

Notes or other pieces of information that are not appropriate for Telephone or Schedule mode can be entered for convenience.

> • Telephone and memo entries are stored by the first character of the person's name or memo item in the following order (case sensitive): space numbers (0 to 9) letters (A, a to Z, z) *@* #\$£¥∈()~':/\\_&<>β!?i¿æμ¢  $+ - \times \div$  Á À Ä Â Ã Å á à ä â ã å É È Ë Ê é è ë ê ě iiiî niródööőő o o o n N N ÚÙÜÛúùüûŠÝýÿÇ

In the 1st line the same characters are allowable as in Telephone mode. In the 2nd and the 3rd lines you can enter numbers, –, and space. (36 characters or under can be entered in each line.)

# **Storing memo entries**

- Schedules for the following dates can be stored: January 1901 to December 2098.
- If an attempt is made to store an entry without a date or time, or with an invalid date or time, "ERROR!" appears briefly. Enter the correct date and time and press **ENTER**.

# **Notes for storing and recalling entries**

- When the memory is full, "MEMORY FULL!" appears briefly, and the entry cannot be stored.
- When the symbol " $\blacktriangleright$ " or " $\blacktriangleleft$ " is turned on, more information exists. Press  $\blacktriangleright$  or  $\blacktriangleleft$  to switch the display.

When the schedule alarm (" $\mathbf{E}$ )") is turned on, it is set for all the schedule entries. Beeping sounds for 1 minute when the time for a schedule entry is reached. Press any key to stop the alarm. The schedule alarm cannot be set for an individual entry.

line)

#### **Checking details of entries in Telephone mode**

- The default setting for the date is "YYYY/MM/ DD" (year-month-day). To change the setting to "MM/DD/YYYY" (month-day-year) or "DD/MM/ YYYY" (day-month-year):
- 1. Press CLOCK once or twice to display Home clock (with " $*$ ").
- 2. Press DATE TYPE
- 3. Press **PREV** or **NEXT** to select the desired type.
- 4. Press **ENTER** to store the new setting.
- To change the 12-hour clock to the 24-hour clock, press  $\boxed{12 \rightarrow 24}$  ("A" or "P" is cleared). Each time you press  $\boxed{12 \rightarrow 24}$ , the clock switches.
- For daylight saving time/summer time, press **DST** in advance ("#" is displayed).

• To display each field on the 1st line, follow the symbol " $\blacktriangledown$ " or " $\blacktriangle$ " and press  $\blacktriangledown$  or  $\blacktriangle$ . (The symbol above the 1st line shows each field.)

Guidance messages can be displayed in 7 languages – English, Dutch, Portuguese, Italian, German, French, and Spanish. After initializing the desired language, then press [ENTER]. Organizer, the default setting is English.

To change the language, press SHIFT LANGUAGE followed by  $\sqrt{PREF}$  or  $\overline{NEXT}$  to select the

- 1. Press CLOCK once or twice to display Home clock (with " $*$ ").
- 2. Press SHIFT SET to start setting. The cursor starts to flash on the city name.
- 3. Press  $\sqrt{PREV}$  or  $\sqrt{NEXT}$  to select the desired time zone. (Refer to the list of cities described below.)
	- Enter the city name, if needed (6 characters or under). Only one changed name for Home clock can be stored.
- 4. Press  $\blacktriangledown$  to move the cursor to the year.
- 5. Enter the year (4 digits), the month, and the day (2 digits each).
	- The built-in calendar extends from January 1st, 1901, to December 31st, 2098.
- 6. Press [AM/PM] to select "A" (morning) or "P (afternoon) for the 12-hour clock.
- 7. Enter the time (hours and minutes). Note: P12-00: noon, A12-00: midnight

# **Changing the Guidance Language**

• If you enter an invalid date or time, "ERROR!" appears briefly. Enter the correct date and time and press **ENTER** 

- 1. Press CLOCK once or twice to display World clock (without " $*$ ").
- 2. Press  $\overline{\text{APREV}}$  or  $\overline{\text{NEXT}}$  to select the desired city.

number, and then the fax number if needed, e.g. **012-3456-7890** 

press **ENTER**.

**F** SPACE SPACE SPACE **3456-7891**, and

• "STORED!" appears briefly, then the Telephone mode screen is displayed. The telephone entry

is now stored.

- 1. Press CLOCK once or twice to display World  $clock (without "**")$
- 2. Press  $\sqrt{PREV}$  or  $\sqrt{NEXT}$  and select the desired city to be set as the new home city.
- 3. Press SHIFT SET to change the cities between Home and World clocks.
- The previous home city is now set as the world city (without " $*$ ").
- 4. Press CLOCK to check the home city. • The selected city in step 2 is set as the home city (with " $\star$ ").
- 5. Press CLOCK to recheck the world city, and press <a>PREV or NEXT<a>>>>> to select the new world city, if needed.

• The symbol "NAME", "ADDRESS", "E-mail", or "URL" is turned on while entering in each field. • To skip entry of an address, E-mail address, web address (URL), or number, press **ENTER** when "ADDRESS?", "E-MAIL?", "URL?", or "NUMBER?" is displayed. However, entering a

person's name cannot be skipped.

**Allowable characters**

NUMBER?<br>2-3456-7890 3456–7890<br>3456–7891

The 1st line: Name, address, E-mail address and web address (URL)

**Field Number of**

**characters**

The 2nd and the 3rd lines: Phone number

36 characters

Numbers, space, –, F (Fax), P (Pager)

36 characters | Alphabetic letters,<br>or under | numbers, symbols,<br>"+ –  $\times$  ÷ .", space

PRINTED IN CHINA/IMPRIMÉ EN CHINE 03BT (TINSE0605EHZZ)

OPERATION MANUAL **EL-6920**

#### **NOTICE**

# **SHARP**

# **ELECTRONIC ORGANIZER**

# **5. Setting daylight saving time (DST: summer time)**

- 1. Press CLOCK once or twice to display Home or World clock.
- 2. Press DST "#" is displayed. The time is set 1 hour ahead.
- To clear DST, press **DST** to clear "#". The time is set 1 hour behind. **Notes**

SHARP strongly recommends that separate permanent written records be kept of all important data. Data may be lost or altered in virtually any electronic memory product under certain circumstances. Therefore, SHARP assumes no responsibility for data lost or otherwise rendered unusable whether as a result of improper use, repairs, defects, battery replacement, use after the specified battery life has expired, or any other cause.

> : Clear memory (in Calculator mode) : Letter "U"  $\rightarrow$  CM ➝

 $\overline{\textsf{SHIFT}}$   $\left| \mathcal{F} \right|$  : Turn the touch tone on and off  $\overline{\mathsf{v}}$  : Letter "V" ➝ ➝

- 1. Recall the entry to be edited.
- 2. Press **EDIT**. The cursor starts to flash.
- In Telephone mode press **ENTER** several times to display each field (the address field and so on).
- 3. Press  $\boxed{\blacktriangleright}$ ,  $\boxed{\blacktriangle}$ ,  $\boxed{\blacktriangle}$ , or  $\boxed{\blacktriangleright}$  to move the cursor to the position to be edited.
- 4. Enter, insert, or delete characters (refer to "Entering Characters").
	- To cancel editing, press C·CE.
- DST can be set independently in either Home or World clock.
- When DST is set for one world city, it is used for all cities displayed in World clock.

#### 5. Press **ENTER** several times (until "STORED!" appears briefly) to finish editing and to store the entry.

- 1. Recall the entry to be deleted.
- 2. Press **DEL** 
	- "DELETE?" is displayed.
	- To cancel the deletion operation, press  $C \cdot CE$
- 3. Press **ENTER** to delete the entry.

## **6. Setting alarms**

- The Organizer has 3 types of alarms. 1. Daily alarm ........ beeps every day at the alarm time (for 1 minute), when
- " (<a> is turned on. 2. Hourly alarm ...... beeps every hour when minutes reach "00", when
- " $\triangleright$ " is turned on. 3. Schedule alarm .. beeps at the time for all the schedule entries (for 1
- minute), when " $\equiv$   $\sqrt[3]{\ }$ " is turned on. (Refer to "Schedule Mode".) Press any key to stop the alarm beeping.
	-

# **Setting/Changing the daily alarm time**

# **Turning the alarms on and off**

An alarm sounds only when the respective symbol  $(\langle \omega \rangle, \langle \rangle, \text{or } \equiv \text{in})$  is turned on. Display Home clock (press CLOCK) once or twice) and press **ALARM** to display the daily alarm screen.

• Alarms sound even when the Organizer is turned off.

# **Recalling entries – Telephone, Schedule, Memo –**

### **Sequential search**

Press NEXT or **PREV** in each mode.

#### **Direct search**

• Enter the first characters (8 characters or under) of the person's name, schedule details, or memo item, and press  $NEXT$  or **PREV**. Then press **NEXT** or **PREV** to continue performing a direct search.

#### **Sorting order**

• Schedule entries are stored by date and time. Note

• When there is no (further or relevant) entry to be recalled, "NOT FOUND!" appears briefly, and the display returns to the mode screen.

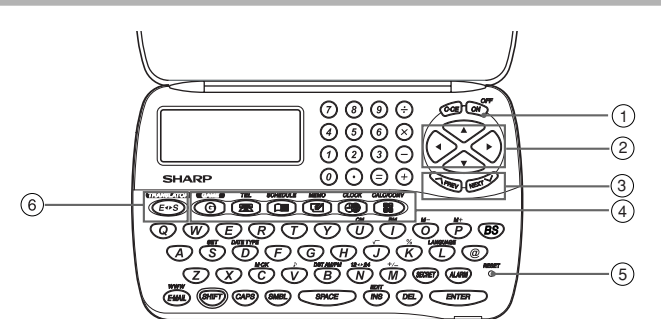

- $\circled{1}$  Power ON/OFF key
- 2 Cursor keys
- 3 Search keys
- 4 Mode keys
- 5 RESET switch
- **6** TRANSLATOR key

har p sec.com\_

- To enter "@", simply press @ instead of SMBL.
- 5. Enter the web address (URL), e.g. **WWW.SHARP-USA.COM, and press <b>ENTER**

### **2. Alarm for Schedule mode**

MEMO?

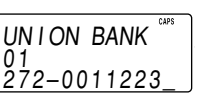

- $01 \nightharpoonup$ **272-0011223**
- 3. Press **ENTER** to store in the memory.

# **Clock Mode**

# **1. Before setting the clock**

# **2. Setting the clock**

# **Home clock**

seconds. Notes

• To enter a single-digit date or time, enter "0" and the digit (e.g. "02").

8. Press **ENTER**. The clock starts from "00"

# **3. Using World clock**

# **4. Changing the cities between Home and World clocks**

You can change the home city for a city in another time zone without adjusting the stored correct time.

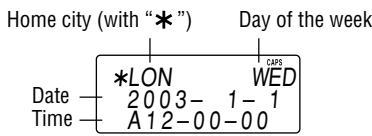

Each time you press CLOCK, the clock switches between Home and World clocks. (For World clock, " $*$ " is not displayed.)

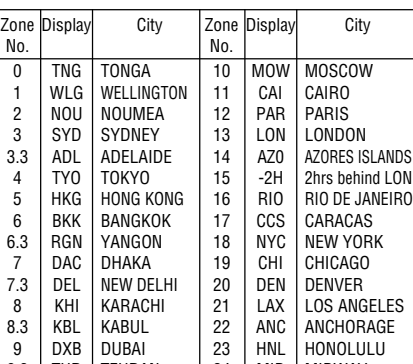

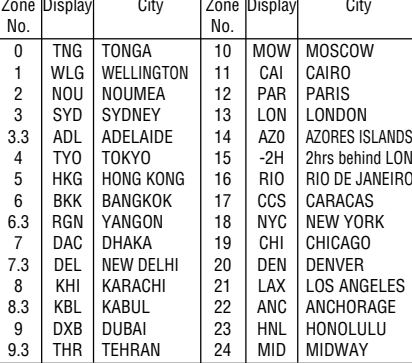

- SHARP assumes no responsibility, directly or indirectly, for financial losses or claims from third persons resulting from the use of this product and any of its functions, such as stolen credit card numbers, loss or alteration of stored data, etc.
- The information provided in this manual is subject to change without notice.

# **Editing or deleting entries – Telephone, Schedule, Memo –**

### **Editing**

# **Deleting**

#### **1. Setting a currency rate**

- 1. Press CALC/CONV several times to display the currency conversion mode screen (refer to "Calculator mode"). Example: 1 CAD (Canada dollars) = 0.66 USD (US dollars) 0.  $E U R O \rightarrow US D$
- 2. Press NEXT NEXT NEXT to change the display and press **SHIFT SET**. The initial character of "CAD" starts to flash. • You can change each currency name by
- entering characters (up to 4 in each) and using  $\boxed{\blacktriangleright}$ , if needed. 3. Press **ENTER**. "0" starts to flash.
- 4. Enter the rate (up to 10 digits). **0.66** 0.6 6  $CAD \rightarrow USD$
- 5. Press ENTER to store in the memory.

You need to set the conversion rate before making the currency conversion. **Example: Convert 500 CAD into USD using the** 

- rate that you have set. 1. Display the screen: " $CAD \rightarrow USD$ ".
- 
- 3. Press  $\triangleright$  to convert CAD into USD.  $CAD \rightarrow USB$

# **2. Converting currency/unit**

- 
- 
- 2. Enter the value to be converted.
	- **500**

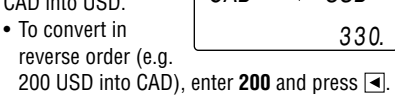

- To cancel the deletion operation, press C·CE instead of **SHIFT ENTER** in step 3.
- Telephone entry ..... 6 bytes
- 
- rates for units.
- 

- To quit the game, press C·CE or any mode key. Your chips are stored for the next time.
- To return your chips to 30, press **DEL** and **ENTER** on the Game mode screen.
- You can use the unit conversion in the same manner. You cannot change the units or the
- The conversion result may have a slight error as a result of rounding off the number (e.g. up to 2 decimal places for currency conversions). Use the conversion result for reference.

Type Model Quantity Lithium battery CR2032 1

# **Memory Storage**

# **1. Checking memory storage**

- 1. Press TEL, SCHEDULE, or MEMO to display "NAME?", "SCHEDULE?", or "MEMO?".
- 2. Press SHIFT M.CK The number of remaining bytes is displayed briefly. **CAPACITY**

**Notes** 

- Insert the battery with the positive side  $(+)$ correctly facing up.
- Never throw the battery into a fire because it might explode.

- The Organizer can store up to 66838 bytes in the memory (excluding the Calculator mode memory).
- One byte is required per character (in the 1st line) for telephone, schedule, and memo entries.
- One byte is required for 2 digits in the number part (in the 2nd and the 3rd lines) of telephone and memo entries. (When there is an odd number of digits in a number entry, the last digit occupies 1 byte.)
- In addition to the memory size for characters (in the 1st line) and numbers (in the 2nd and the 3rd lines), each entry requires the following memory size:

1. Press  $\frac{\text{OFF}}{\text{ON}}$  to turn the power off. 2. Loosen the screw and remove the battery holder cover on the back of the unit. (Slide the

3. Install a new battery with the positive side  $(+)$ facing up into the upper or lower empty holder.

screw. 6. Press  $\frac{\text{OFF}}{\text{ON}}$  to turn the power on.

• If nothing appears on the display, press the RESET switch and press  $C$ •CE

- Do not press **SHIFT** ENTER. Pressing **SHIFT** ENTER clears all the memory contents.
- 7. Set the clock.

Schedule entry ....... 8 bytes (including date and time) Memo entry ........... 3 bytes

# **2. Deleting all the memory contents**

Perform steps 2 and 3 as described in the section, "Using the Organizer for the First Time".

# **Secret Function**

**Replacing Battery**

**Battery used**

• Improper battery replacement may cause a change or loss of memory contents. • Be sure to write down any important information stored in the memory before

Make sure the power is turned off before

• Do not press  $\frac{\circ F}{\Box N}$  until the battery replacement

replacing the battery.

(32°F to 104°F) • **Power supply:** 3V … (DC), lithium battery  $CR2032 \times 1$ 

replacing the battery.

procedure is completed.

**1. Precautions**

Since improper use of the battery may cause leakage or explosion, strictly observe the following instructions.

> 143.0 mm (W)  $\times$  169.5 mm (D)  $\times$  9.5 mm (H)  $5$ -<sup>5</sup>/ $8$ " (W)  $\times$  6-<sup>23</sup>/ $32$ " (D)  $\times$  <sup>3</sup>/ $8$ " (H) Closed:

143.0 mm (W)  $\times$  88.0 mm (D)  $\times$  13.25 mm (H)  $5$ -5/8" (W)  $\times$  3-15/32" (D)  $\times$  17/32" (H)

• Do not carry the Organizer in the back pocket of • Since this product is not waterproof, do not use slacks or trousers. • Do not drop the Organizer or apply excessive

• Keep the battery out of the reach of children. Because the battery in the Organizer was installed at the factory, it may become depleted before the specified expiration time is reached.

**2. Battery replacement**

If the display becomes dim and difficult to read, immediately replace the battery with a new one. Continued use of the Organizer with an exhausted battery can alter or clear the memory contents.

• When  $\oplus$ ,  $\ominus$ ,  $\otimes$ , or  $\oplus$  is pressed, the respective symbol,  $+, \neg, \times$ , or  $\div$  is displayed. (In the examples in this manual, these symbols are not described.)

cover off.)

(Fig. 1)

4. Remove the exhausted battery by prying it out

with a ball-point pen. (Fig. 2)

5. Replace the holder cover and secure it with the

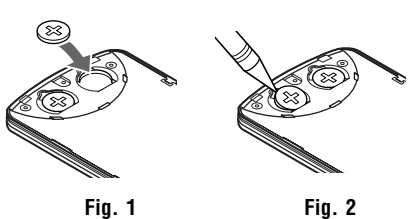

1. Press [TEL], [SCHEDULE], or [MEMO] to display "NAME?", "SCHEDULE?",

**Specifications**

• **Model:** EL-6920

• **Product name:** Electronic Organizer

• **Display:** 3 lines of 12 digits

• **Memory capacity:** 96 KB Equivalent\*

• **Clock mode:**

**Accuracy:** ± 60 seconds/month at 25°C/77°F **Display:** Year, month, day, day of the week, hour, minute, second, AM/PM **Clock function:** 12-hour/24-hour format (switchable), 3 kinds of date type (switchable), world clock function, daylight saving time (summer time) display, daily

alarm, hourly alarm

• **Telephone mode:** Entering and recalling of telephone entry (name, address, E-mail address, phone number, and web address

(URL))

• **Schedule mode:** Entering and recalling of schedule entry (details, year, month, day, hour,

- When Secret function is on, " $\bullet$ " is not displayed.
- You can display, edit, or delete entries except secret entries.
- You can enter new entries as secret or non-secret.
- When Secret function is off, " $\rightarrow$ " is displayed.
- You can display, edit, or delete secret entries only. (You cannot display nonsecret entries.)
- You cannot enter a new entry.

and minute), schedule alarm

• **Memo mode:** Entering and recalling of memo

entry

• **Calculator mode:** 10 digits (with calculation status symbols), arithmetical calculations, percentage, square root, memory calculation,

etc.

• **Currency/unit conversion mode:**

- 1. Press [TEL], [SCHEDULE], or MEMO] and check that " $\bullet$ " is not displayed.
- 2. Press **SECRET**. "PASSWORD?" is displayed.
- 3. Enter the password and press **SECRET**.
	- " $\bullet$ " is displayed and you can display secret entries.
	- If you enter an incorrect password, "ERROR!" appears briefly. Follow the above steps and enter the correct password.
	- Even when Secret function is turned off, it will be automatically turned on (" $\bullet$   $\bullet$ " will disappear):
		- A) when you press GAME, CLOCK, or CALC/CONV<sub>,</sub>
	- or B)after the power is turned off manually or automatically.

5 kinds of currency conversion (editable) and 9

kinds of unit conversion • **Game mode:** 2 games • **Word Translation function:** Approx. 2400 words

- 1. Press [TEL], [SCHEDULE], or MEMO] and check that " $\overline{\bullet}$ " is displayed.
- 2. Press SECRET
- The password is displayed. Memorize it again. 3. Press SECRET again.
	- "<sup>.</sup> disappears and you cannot display secret entries.

• **Power consumption:** 0.003 W • **Operating temperature:** 0°C to 40°C

- 1. Turn Secret function off (" $\longrightarrow$ " appears).
- 2. Press SECRET. The password is displayed. 3. Press EDIT
	- The initial character of the password starts to flash.
- 4. Enter, or edit characters and make a new password.
- 5. Press SECRET. The new password is now registered.

Each time you press GAME, the display switches between "ALPHA ATTACK" and "BLACKJACK".

- **Auto-power off:** Approx. 7 minutes
- **Battery life:** Approx. 2 years at ambient temperature of 25°C/77°F, assuming the following daily use: 30 minutes display, alarm sounding for 20 seconds and key touch tone turned on/off 100 times.
- **Weight** (including battery)**:** Approx. 105 g (0.23 lb.)
- **Dimensions:** Open:

("J", "Q", or "K"), your hand is "BLACK IACK"

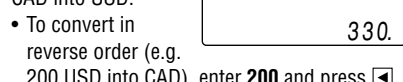

• **Accessories:** 1 lithium battery (installed), operation manual

# **Currency/Unit Conversion Mode**

# **Caring for Your Organizer**

- PASSWORD?
- 3. Enter the password (case sensitive), e.g. **ABC**.
- 4. Press SECRET to register it.
	- The display returns to the screen in step 1 with the symbol " $\rightarrow$ "
	- If "ERROR!" appears briefly, a password has already been registered. Enter the correct password or delete the password and all the memory contents.
- 5. Press SECRET SECRET to turn Secret function on. " $\longrightarrow$ " disappears.

force to it.

• Do not subject the Organizer to extreme

1. Press  $\boxed{E \rightarrow S}$  to enter the English  $\rightarrow$  Spanish translation mode.

temperatures.

2. Enter the desired source word and press **ENTER** 

it or store it where fluids can splash onto it.

"English..." or "Spanish..." is displayed while conducting search. The matching English or Spanish word will then be displayed.

• Clean only with a soft, dry cloth. • Use only a SHARP approved service facility.

# **Calculator Mode**

- When the symbol " $\blacktriangleright$ " is turned on, more letters exist. To view remaining letters of long words that cannot be accommodated on the screen, use  $\blacktriangleright$  to scroll right.
- If there is no matching word, "NOT FOUND!" is displayed. The word next in alphabetical order will then be displayed.

word list, or edit entry using the keyboard, and press **ENTER** for another search.

### **Calculation**

Be sure to press C·CE, C·CE, and CM to clear the display and memory before performing a calculation. **Note** 

- Press  $\blacksquare$  or  $\bigsqcup$  to return to the source word. **Caution** 
	- Spanish words stored in this device are those of Spain.
	- Only the masculine form of the noun will be displayed for nouns with both masculine and feminine forms.
	- Sometimes, two identical words will appear in the word list.
	- Enter European characters and spaces correctly. Otherwise, the unit may not be able to complete the search.

#### **If an error occurs**

If the calculation result or the integer section in the numerical value in the memory exceeds 10 digits or if a number is divided by zero (0), an error occurs ("ERR" is displayed).

#### press keys in the order:  $E \rightarrow Y \rightarrow 3 \rightarrow K \rightarrow$ W.) • Pressing the correct key in the correct order

**Calculation examples**

**Example Operation Display**

- 
- Memory at 96KB Equivalent. Approx. 1,500 telephone names & numbers (name, telephone and fax number are 14 characters per entry) can be stored by using compression technology. (Compression Rate Approx. 1.5:1)

(17.90123440×1010=179012344000)

#### **1. Registering a password and storing 2. Turning Secret function on and off secret entries**

Up to 6 characters can be registered as the password.

• One password is valid for Telephone, Schedule, and Memo modes.

If the password is forgotten, you cannot delete the password only. You have to delete all the memory contents. (Perform steps 2 and 3 as described in the section, "Using the Organizer for the First Time".) As a safeguard, make a written record of the password.

#### **Registering a password**

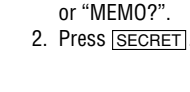

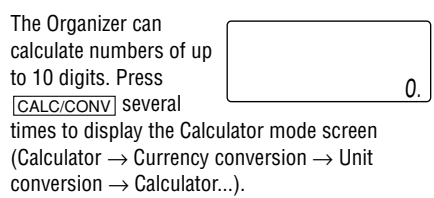

#### **Storing secret entries**

- 1. Enter characters in Telephone, Schedule, or Memo mode when " $\rightarrow$ " is not displayed (Secret function is on).
- When " $\longrightarrow$ " is displayed, press SECRET **SECRET** to turn Secret function on.
- 2. Press SECRET before pressing ENTER to store. " $\bullet$ " appears.
- 3. Press **ENTER** to store a secret entry in the memory.
	- "STORED!" appears briefly, and the display returns to the mode screen without " $\rightarrow$ (Secret function is on).
	- You cannot display the secret entry until you turn Secret function off.

#### **Turning Secret function off**

#### **Turning Secret function on**

#### **3. Changing the password**

### **Game Mode**

Press [GAME] to play the game "BLACKJACK".

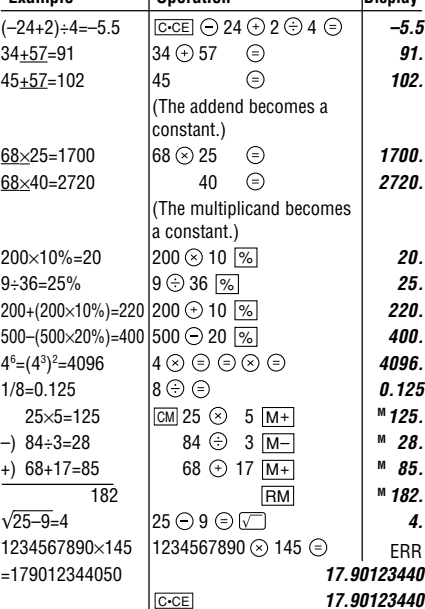

#### **BLACKJACK (Twenty-one)**

Make your "hand" (the total of the numbers on the cards) as close to 21, without going over 21.

new card is dealt.

- are counted as 10. • "A" can be counted as 1 or 11.
- When first 2 cards are "A" and a face card
- 1. Press GAME to display the following Game mode screen. 2. Press **ENTER** to start a game. The left 2 cards are dealt for you. (One is facing up and one is facing down.) 3. Agree the left-displayed maximum bet (up to 10) or enter the fewer bet. Pressing  $\triangleright$  also BLACKJACK 30 Your chips
- can bet to the maximum. 4. Press SPACE to see your hand. Each time you press SPACE, a Your hand The dealer's hand

• When you win,

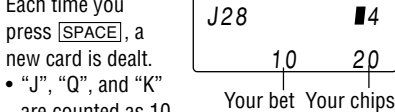

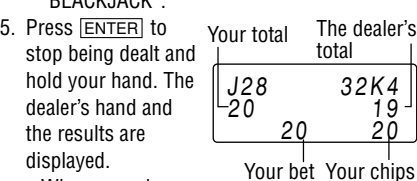

6254

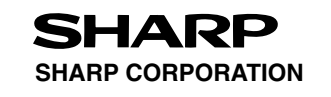

# **Word Translation Function**

This device offers an English-Spanish bidirectional word translation function.

- your total flashes and your bet is doubled. • When you win with "BLACKJACK", your bet
- is tripled.
- 6. Press **ENTER** and display the Game mode screen.
	- When you have no more chips to bet, the game is over.
- level, the game continues in the faster level (up to 20).
- When no more characters can be displayed. the game is over. The Game mode screen with the level when the game is over is

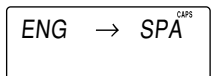

Press  $\boxed{E \rightarrow S}$  twice (or  $\boxed{E \rightarrow S}$  then  $\boxed{\blacktriangleleft}$ ) to enter Spanish  $\rightarrow$  English mode.

#### **ALPHA ATTACK**

Type in characters (A to Z, 0 to 9) displayed on the 1st line to clear them. The game is divided into 20 levels in speed.

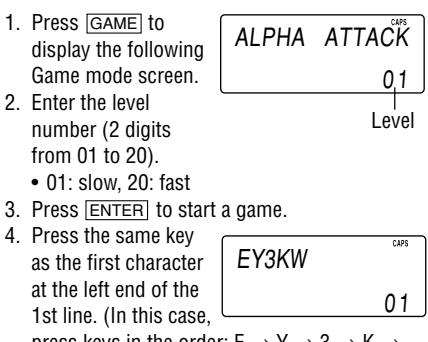

- deletes the character.
- When 12 characters are displayed in each

displayed.

- - Press NEXT or **PREV** to scroll through
		-
		-
		-
		-
		-
		-
	-

Free Manuals Download Website [http://myh66.com](http://myh66.com/) [http://usermanuals.us](http://usermanuals.us/) [http://www.somanuals.com](http://www.somanuals.com/) [http://www.4manuals.cc](http://www.4manuals.cc/) [http://www.manual-lib.com](http://www.manual-lib.com/) [http://www.404manual.com](http://www.404manual.com/) [http://www.luxmanual.com](http://www.luxmanual.com/) [http://aubethermostatmanual.com](http://aubethermostatmanual.com/) Golf course search by state [http://golfingnear.com](http://www.golfingnear.com/)

Email search by domain

[http://emailbydomain.com](http://emailbydomain.com/) Auto manuals search

[http://auto.somanuals.com](http://auto.somanuals.com/) TV manuals search

[http://tv.somanuals.com](http://tv.somanuals.com/)